# Basic structure of Monte Python

#### Benjamin Audren

École Polytechnique Fédérale de Lausanne

<span id="page-0-0"></span>14/05/2014

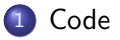

### [Code Structure](#page-2-0)

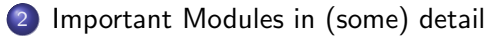

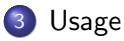

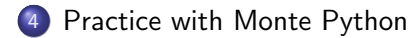

## **Outline**

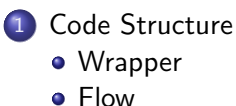

[Important Modules in \(some\) detail](#page-25-0)

#### <span id="page-2-0"></span>**[Usage](#page-66-0)**

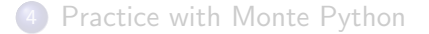

# classy - wrapper around CLASS

#### Cython

- **.** language to *interface* Python with C
- $\bullet$  can be used to speed up a bottleneck in Python or...
- <span id="page-3-0"></span>**•** to wrap an existing C code and call it from Python as a normal function

# classy - wrapper around CLASS

#### Cython

- **.** language to *interface* Python with C
- can be used to speed up a bottleneck in Python or...
- **•** to wrap an **existing C code** and call it from Python as a normal function

#### Classy

- classy.pyx wraps CLASS modules and some functions (only the ones needed from within Monte Python).
- **•** uses a dictionary in place of the .ini file to give parameters (file content)
- <span id="page-4-0"></span>• if no arguments are specified, CLASS default values will be used.

# classy - wrapper around CLASS

#### Cython

- **.** language to *interface* Python with C
- can be used to speed up a bottleneck in Python or...
- **•** to wrap an **existing C code** and call it from Python as a normal function

#### Classy

- classy.pyx wraps CLASS modules and some functions (only the ones needed from within Monte Python).
- **•** uses a dictionary in place of the .ini file to give parameters (file content)
- if no arguments are specified, CLASS default values will be used.

#### Last word

You (most probably) don't need to know how classy.pyx is written. The only important thing is its interface.

<span id="page-5-0"></span>

Files

### Input Files

- **•** configuration file: path to codes on machine
- **•** parameter file: **parameters, prior range, proposal,** experiments
- opt covariance matrix, bestfit file

#### Ouptut

- a folder: stores every information concerning the run
- <span id="page-6-0"></span>a chain per run: Markov Chain of a given length

<span id="page-7-0"></span>

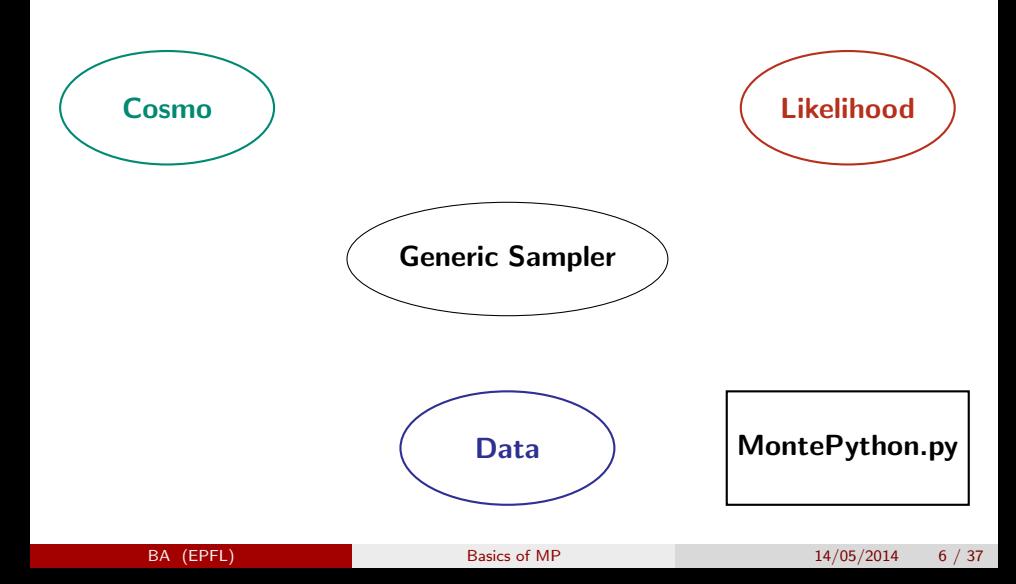

<span id="page-8-0"></span>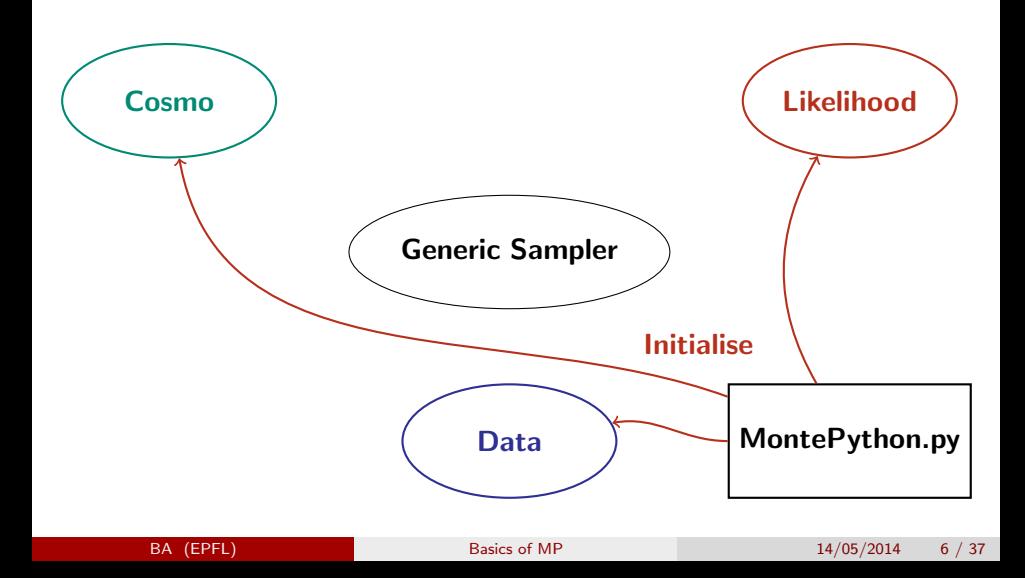

<span id="page-9-0"></span>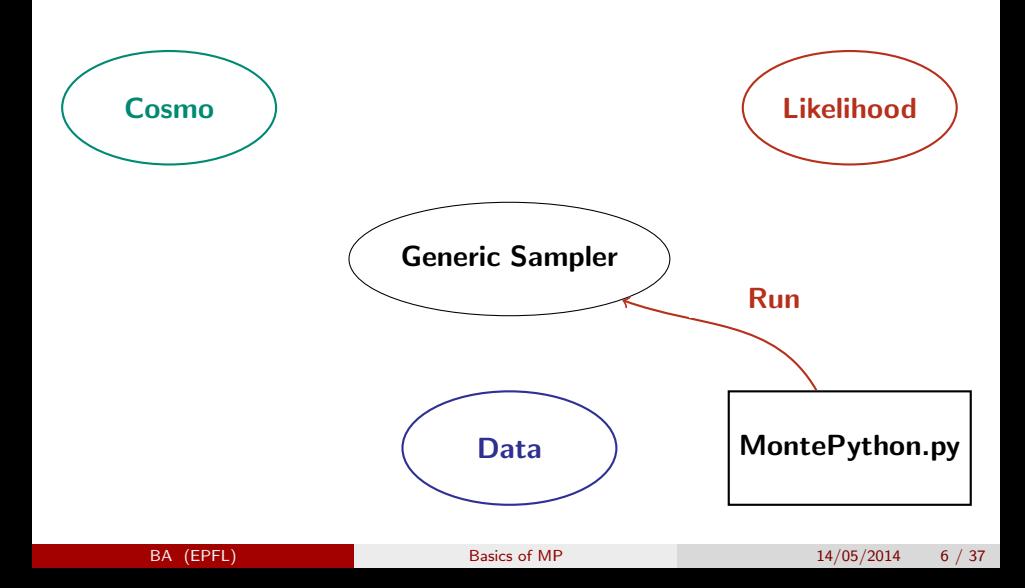

<span id="page-10-0"></span>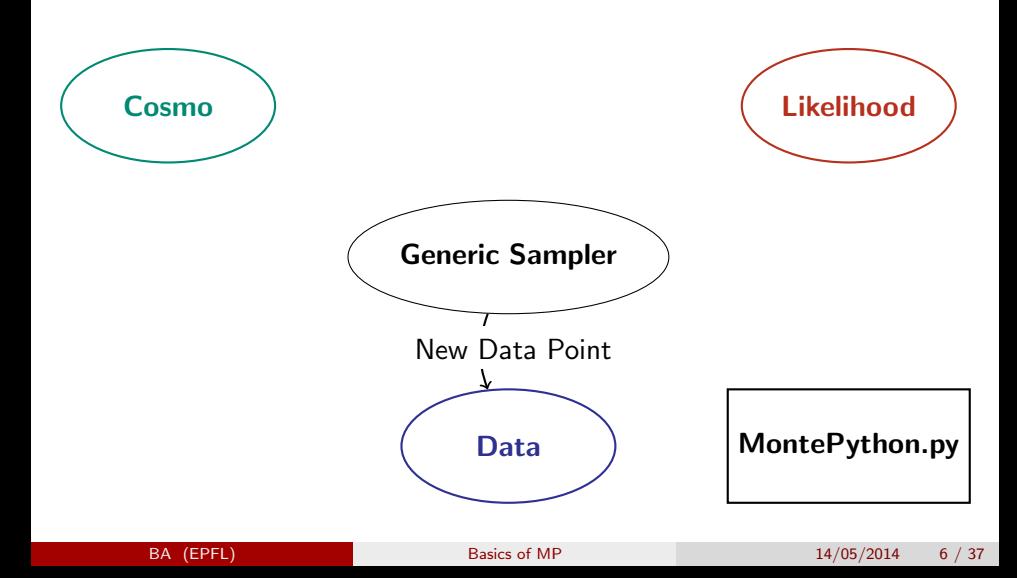

<span id="page-11-0"></span>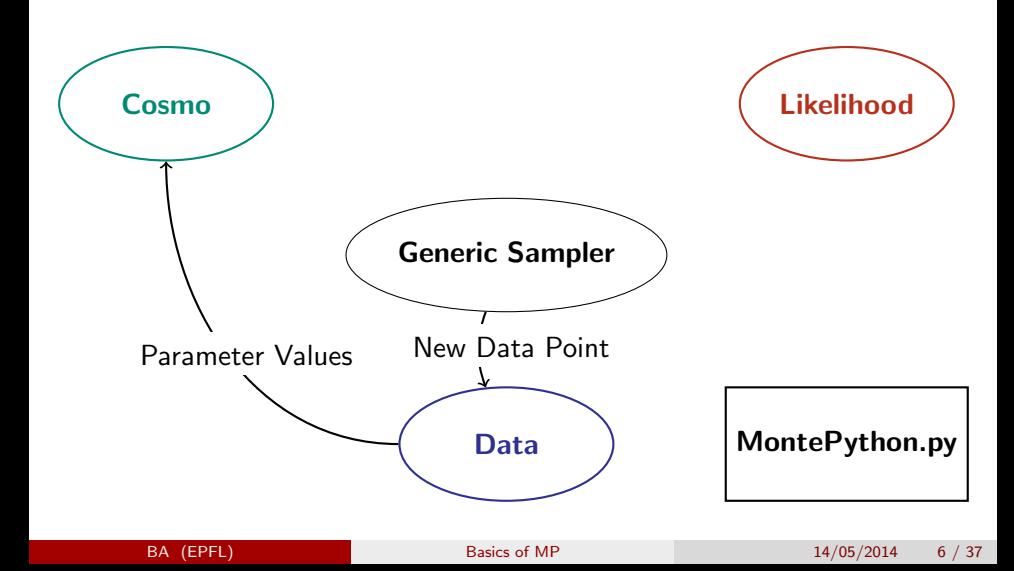

<span id="page-12-0"></span>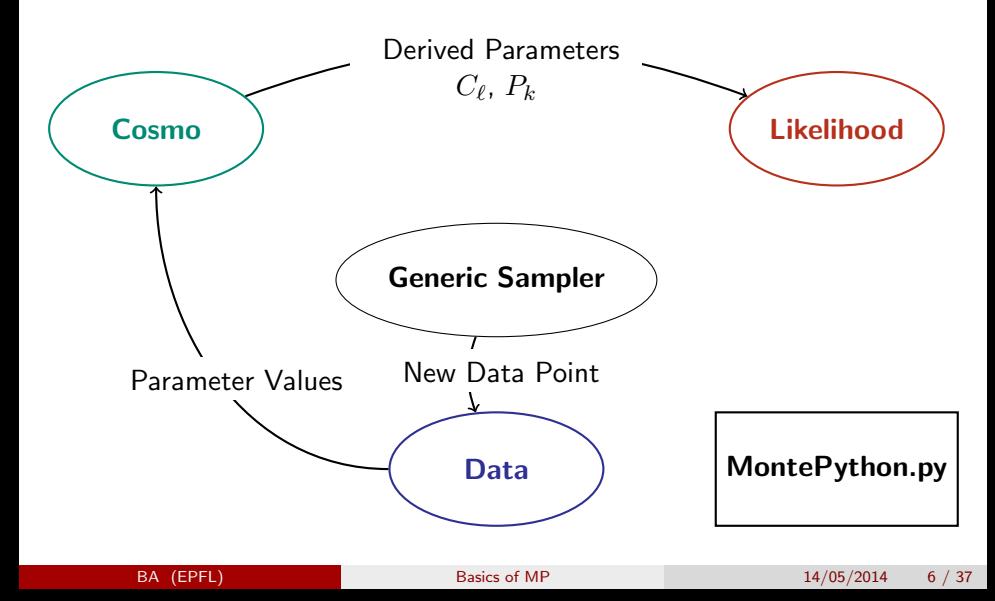

<span id="page-13-0"></span>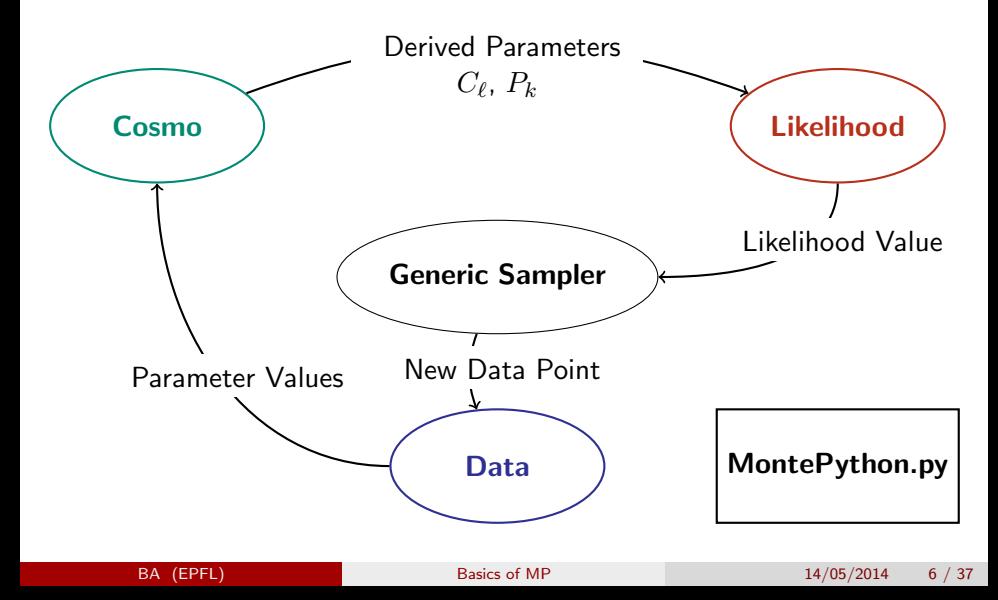

# Information containers

Foreword: class definitions in capital letters, instances in small.

<span id="page-14-0"></span>Classes • Data defined in data.py • Class defined in classy.pyx **.** Likelihood defined in likelihood\_class.py

# Information containers

Foreword: class definitions in capital letters, instances in small.

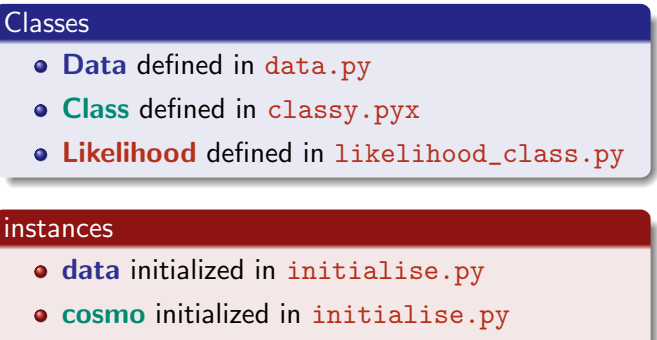

<span id="page-15-0"></span> $\bullet$  hst, bicep2, ... initialized in initialise.py

Main Modules

<span id="page-16-0"></span>**• MontePython Simple script launching the code** 

- MontePython Simple script launching the code
- <span id="page-17-0"></span>• run call initialise, and launch a sampler session

- **MontePython Simple script launching the code**
- **•** run call initialise, and launch a sampler session
- <span id="page-18-0"></span>parser\_mp reads the command line arguments

- **MontePython Simple script launching the code**
- **run** call initialise, and launch a sampler session
- parser\_mp reads the command line arguments
- <span id="page-19-0"></span>**•** initialise creates a cosmological code, Data and likelihoods instances

- **MontePython Simple script launching the code**
- **•** run call initialise, and launch a sampler session
- parser\_mp reads the command line arguments
- **•** initialise creates a cosmological code, Data and likelihoods instances
- <span id="page-20-0"></span>data defines the Data class, where Parameters are initialized

- **MontePython Simple script launching the code**
- **run** call initialise, and launch a sampler session
- parser\_mp reads the command line arguments
- **•** initialise creates a cosmological code, Data and likelihoods instances
- **o** data defines the Data class, where Parameters are initialized
- <span id="page-21-0"></span>sampler Generic Sampler calling MCMC, or MultiNest, or CosmoHammer

- **MontePython Simple script launching the code**
- **•** run call initialise, and launch a sampler session
- parser\_mp reads the command line arguments
- **•** initialise creates a cosmological code, Data and likelihoods instances
- **data** defines the Data class, where Parameters are initialized
- sampler Generic Sampler calling MCMC, or MultiNest, or CosmoHammer
- <span id="page-22-0"></span>**o** likelihood\_class Likelihood computation for generic ones

#### Main Modules

- **MontePython Simple script launching the code**
- **•** run call initialise, and launch a sampler session
- parser\_mp reads the command line arguments
- **•** initialise creates a cosmological code, Data and likelihoods instances
- **data** defines the Data class, where Parameters are initialized
- sampler Generic Sampler calling MCMC, or MultiNest, or CosmoHammer
- o likelihood\_class Likelihood computation for generic ones

#### Helper Modules

**•** analyze **Computes convergence, posterior from chains** 

<span id="page-23-0"></span>

**BA (EPFL)** [Basics of MP](#page-0-0)  $14/05/2014$  8  $/37$ 

### Main Modules

- **MontePython Simple script launching the code**
- **•** run call initialise, and launch a sampler session
- parser\_mp reads the command line arguments
- **•** initialise creates a cosmological code, Data and likelihoods instances
- data defines the Data class, where Parameters are initialized
- sampler Generic Sampler calling MCMC, or MultiNest, or CosmoHammer
- o likelihood\_class Likelihood computation for generic ones

#### Helper Modules

- **analyze Computes convergence, posterior from chains**
- <span id="page-24-0"></span>• io\_mp Handles I/O, error message

# **Outline**

### [Code Structure](#page-2-0)

### 2 [Important Modules in \(some\) detail](#page-25-0)

- [MontePython.py](#page-30-0)
- [Initialise.py](#page-31-0)
- [data.py](#page-34-0)
- [sampler.py](#page-41-0)
- **•** [likelihood class](#page-51-0)
- <span id="page-25-0"></span>• [analyze.py](#page-58-0)

[Usage](#page-66-0)

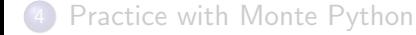

#### Use it!

<span id="page-27-0"></span>Monte Python uses an automatic documentation tool, sphinx, that generates a website automatically. [http://baudren.web.cern.](http://baudren.web.cern.ch/baudren/documentation/index.html) [ch/baudren/documentation/index.html](http://baudren.web.cern.ch/baudren/documentation/index.html)

#### Use it!

Monte Python uses an automatic documentation tool, sphinx, that generates a website automatically. [http://baudren.web.cern.](http://baudren.web.cern.ch/baudren/documentation/index.html) [ch/baudren/documentation/index.html](http://baudren.web.cern.ch/baudren/documentation/index.html)

#### Use the forum!

<span id="page-28-0"></span>Go to the issues page [https://github.com/baudren/montepython\\_public/issues](https://github.com/baudren/montepython_public/issues), to require a feature, report a bug.

#### Use it!

Monte Python uses an automatic documentation tool, sphinx, that generates a website automatically. [http://baudren.web.cern.](http://baudren.web.cern.ch/baudren/documentation/index.html) [ch/baudren/documentation/index.html](http://baudren.web.cern.ch/baudren/documentation/index.html)

#### Use the forum!

Go to the issues page [https://github.com/baudren/montepython\\_public/issues](https://github.com/baudren/montepython_public/issues), to require a feature, report a bug.

#### Use the wiki!

[https://github.com/baudren/montepython\\_public/wiki](https://github.com/baudren/montepython_public/wiki), or [https://github.com/lesgourg/class\\_public/wiki](https://github.com/lesgourg/class_public/wiki) for classy business.

<span id="page-29-0"></span>

# MontePython.py

#### Role

<span id="page-30-0"></span>Convenience script that calls the Monte Python run function.

## Initialise I

 $\frac{31}{32}$ 

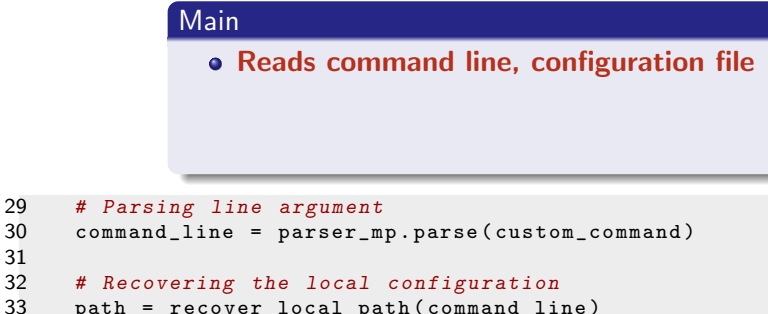

<span id="page-31-0"></span>path = recover\_local\_path ( command\_line )

## Initialise I

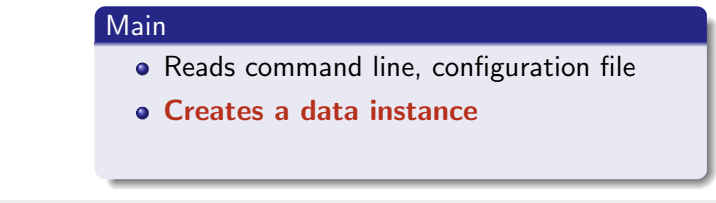

<span id="page-32-0"></span>56 data = Data ( command\_line , path )

## Initialise I

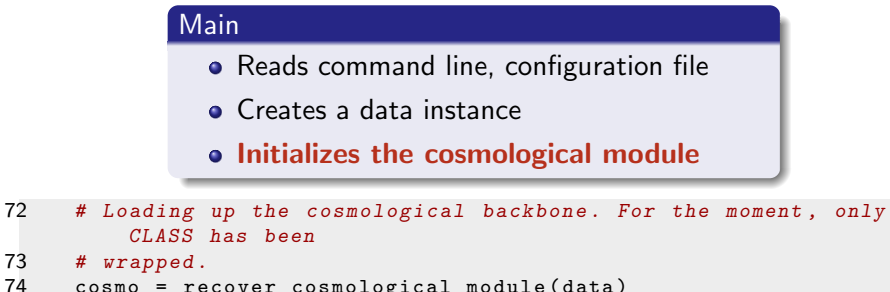

<span id="page-33-0"></span> $cosmo = recover_cosmological_model (data)$ 

# Data I

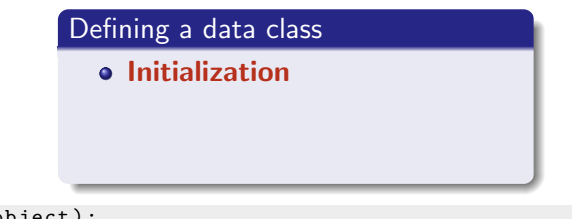

```
35 lass Data ( object ) :
36 """"
37 Store all relevant data to communicate between the different
         modules .
38
39 \t\t m n40
41 def __init__(self, command_line, path):
136 self. cosmo_arguments = \{\}145 self . mcmc_parameters = od ()
```
<span id="page-34-0"></span>BA (EPFL) [Basics of MP](#page-0-0) 24/05/2014 13 / 37

# Data I

### Defining a data class

- **•** Initialization
- <span id="page-35-0"></span>Fill in parameter information

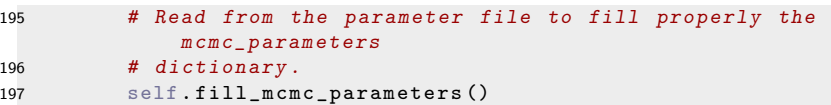
# Data I

#### Defining a data class

- **•** Initialization
- **•** Fill in parameter information
- <span id="page-36-0"></span>Log parameter file if needed

# Data II

<span id="page-37-0"></span>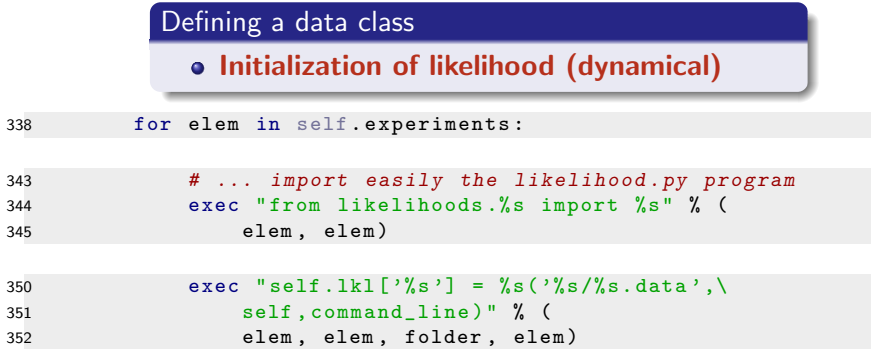

# Data II

### Defining a data class

• Initialization of likelihood (dynamical)

#### Why so complicated

<span id="page-38-0"></span>No hard coded likelihood! The code does not know the names: no need to modify the core code to add a new likelihood

## Data III

### essential function

get\_mcmc\_parameters returns the list of desired parameters.

- get\_mcmc\_parameters(['varying'])
- get\_mcmc\_parameters(['cosmo', 'nuisance'])
- <span id="page-39-0"></span>get\_mcmc\_parameters(['cosmo', 'varying'])

## Recap Initialisation

<span id="page-40-0"></span>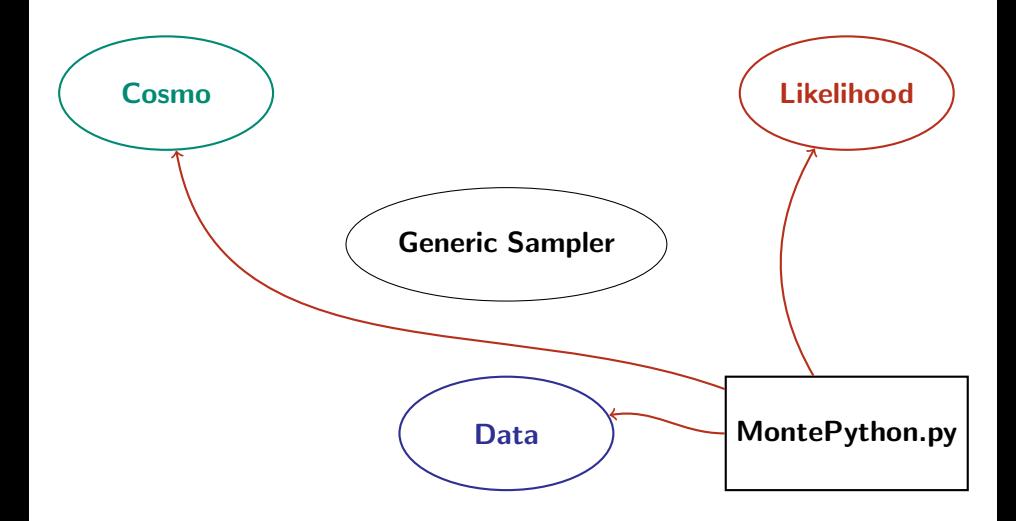

## Sampler I

#### Generic helper functions

- compute\_lkl(cosmo, data)
- get\_covariance\_matrix(data, command\_line)

#### Role

<span id="page-41-0"></span>calling the sampler specified via the **command line** 

## <span id="page-42-0"></span>Choosing a new point

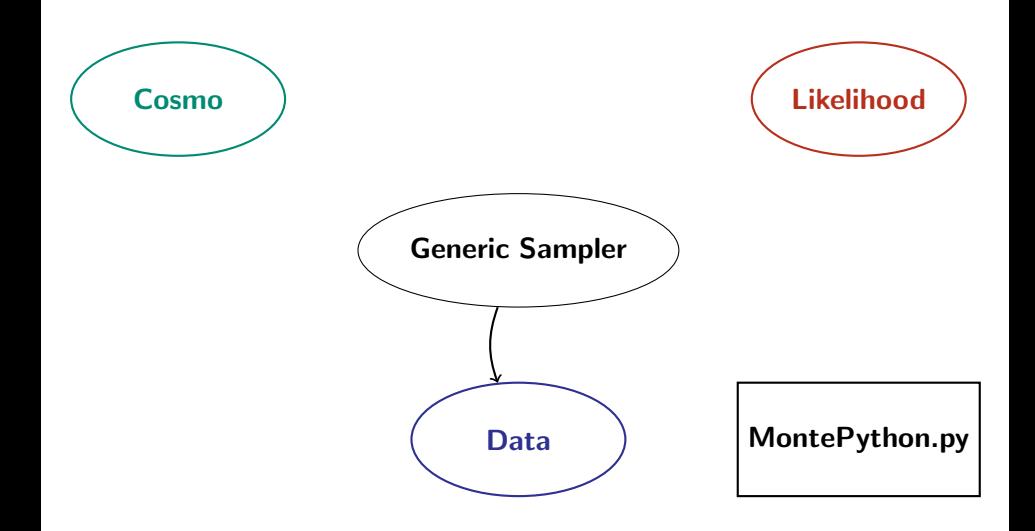

## Sampler II Get new position

#### Sampler

How to choose a new point?

- basic eigen-values/vector decomposition
- Cholesky decomposition (Planck) (-j fast)
- Nested Sampling with MultiNest (-m NS)
- <span id="page-43-0"></span>• Emcee with Cosmo Hammer (-m CH)

# Compute Likelihood

<span id="page-44-0"></span>Set the cosmo

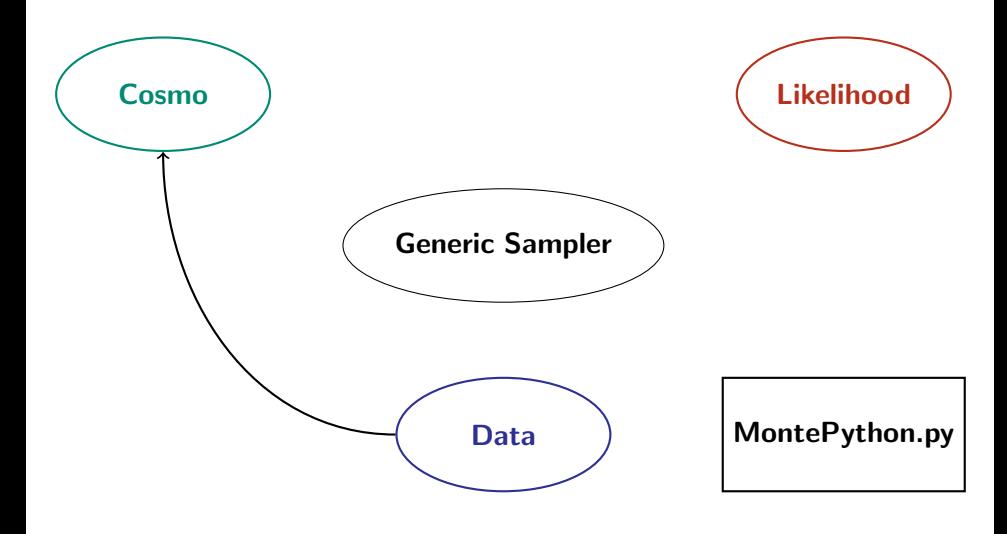

# Sampler III

Compute likelihood

def compute\_lkl ( cosmo , data ):

```
370 if (( data . need_cosmo_update ) or
371 ( not cosmo . state ) or
372 ( data . jumping_factor == 0) ):
373
374 # Prepare the cosmological module with the new set of
             parameters
375 cosmo . set ( data . cosmo_arguments )
```

```
390 try :
391 cosmo . compute ()
392 except CosmoComputationError :
393 return data . boundary_loglike
394 except CosmoSevereError , message :
395 print str ( message )
396 raise io_mp . CosmologicalModuleError (
397 " Something went wrong when calling CLASS ")
```
# Compute Likelihood

<span id="page-46-0"></span>For each likelihood

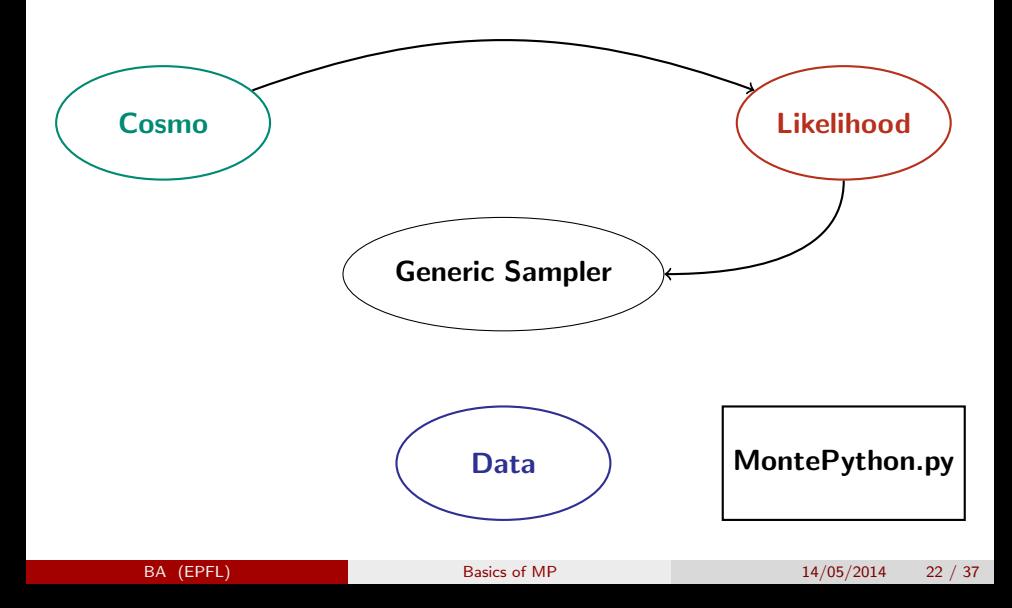

# Sampler III

Compute likelihood

loglike = 0

```
410 for likelihood in data . lkl . itervalues () :
411 if likelihood . need_update is True :
412 value = likelihood . loglkl ( cosmo , data )
413 # Storing the result
414 likelihood . backup_value = value
415 # Otherwise , take the existing value
416 else :
417 value = likelihood . backup_value
418 loglike += value
```
<span id="page-47-0"></span>. . . fiducial . . .

return loglike

# Sampler IV

Get the covariance matrix

<span id="page-48-0"></span>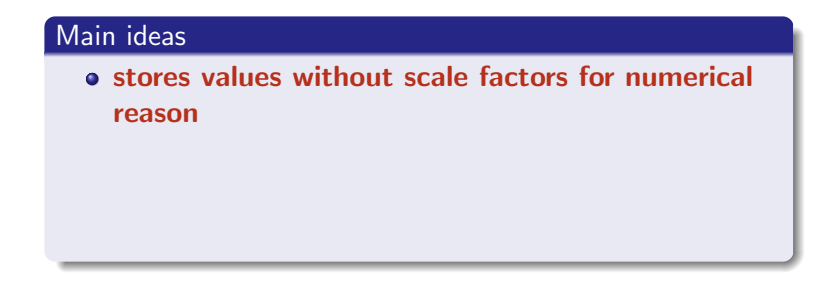

# Sampler IV

Get the covariance matrix

### Main ideas

- **•** stores values without scale factors for numerical reason
- <span id="page-49-0"></span>automatic handling of parameters

# Sampler IV

Get the covariance matrix

#### Main ideas

- **•** stores values without scale factors for numerical reason
- automatic handling of parameters
- <span id="page-50-0"></span>computes eigen vectors, values, and Cholesky decomposition

#### Heavily object oriented

in likelihood\_class.py are defined:

<span id="page-51-0"></span>• the basic Likelihood class (parent of all others)

#### Heavily object oriented

in likelihood\_class.py are defined:

- the basic Likelihood class (parent of all others)
- <span id="page-52-0"></span>Likelihood\_newdat (standard format)

#### Heavily object oriented

in likelihood\_class.py are defined:

- the basic Likelihood class (parent of all others)
- Likelihood\_newdat (standard format)
- <span id="page-53-0"></span>Likelihood\_clik (Planck, WMAP)

#### Heavily object oriented

in likelihood\_class.py are defined:

- the basic Likelihood class (parent of all others)
- Likelihood\_newdat (standard format)
- Likelihood\_clik (Planck, WMAP)
- <span id="page-54-0"></span>Likelihood\_mpk (WiggleZ, Euclid)

## Likelihoods

### Implementation

in the likelihoods folder, always the following structure:

<span id="page-55-0"></span>o likelihoods/something/\_\_init\_\_.py and

## Likelihoods

### Implementation

in the likelihoods folder, always the following structure:

- o likelihoods/something/\_\_init\_\_.py and
- <span id="page-56-0"></span>o likelihoods/something/something.data

## Likelihoods

### Implementation

in the likelihoods folder, always the following structure:

- o likelihoods/something/\_\_init\_\_.py and
- o likelihoods/something/something.data
- <span id="page-57-0"></span>• alway *inherit* at least from: Likelihood

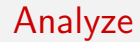

## <span id="page-58-0"></span>called with: python montepython/MontePython.py info folder

#### Convergence Computation

<span id="page-59-0"></span>Gelman-Rubin Diagnostic: variance between chains  $=$  variance within chains This gives a number R, that must be  $< 0.01$ . Beware of this number computed for a single file!

#### Convergence Computation

Gelman-Rubin Diagnostic: variance between chains  $=$  variance within chains This gives a number R, that must be  $< 0.01$ . Beware of this number computed for a single file!

#### Plotting

<span id="page-60-0"></span>pdf output (or png): triangle plot and 1-dimensional marginalized posterior and Mean likelihood (visual indication of convergence)

#### Convergence Computation

Gelman-Rubin Diagnostic: variance between chains  $=$  variance within chains This gives a number R, that must be  $< 0.01$ . Beware of this number computed for a single file!

#### Plotting

pdf output (or png): triangle plot and 1-dimensional marginalized posterior and Mean likelihood (visual indication of convergence)

### Output Files

<span id="page-61-0"></span>.covmat, .v\_info, h\_info, .bestfit, .log

<span id="page-62-0"></span>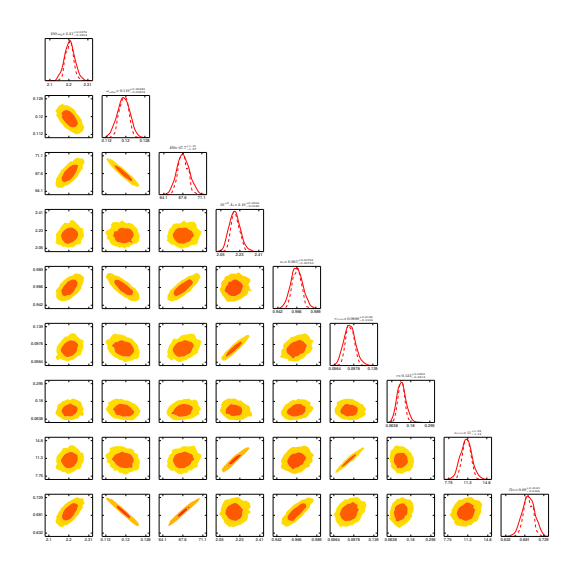

horizontal info

<span id="page-63-0"></span>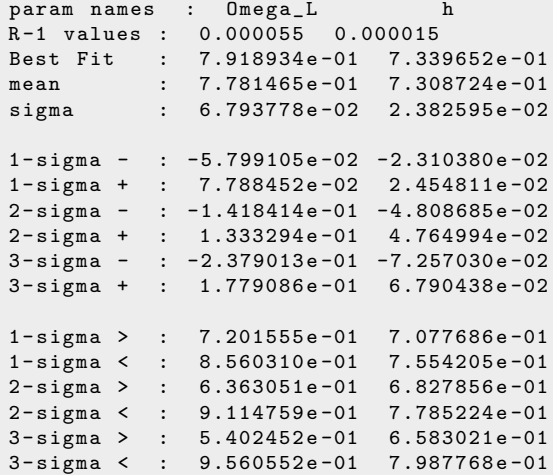

## Analyze other files

- run.log
- o run.covmat
- <span id="page-64-0"></span>run.tex

# Conclusion on Design

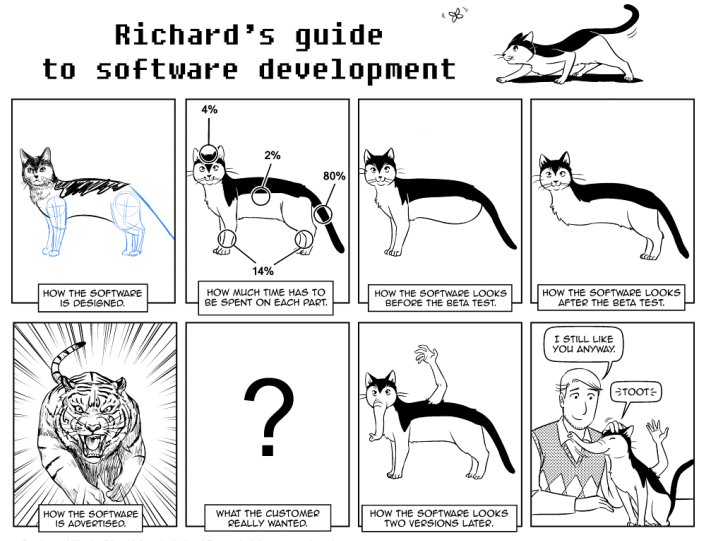

<span id="page-65-0"></span>Sandra and Woo by Oliver Knörzer (writer) and Powree (artist) - www.sandraandwoo.com

## **Outline**

### [Code Structure](#page-2-0)

[Important Modules in \(some\) detail](#page-25-0)

### 3 [Usage](#page-66-0)

- [Complete work session example](#page-67-0)
- <span id="page-66-0"></span>[Analyzing and plotting the results](#page-71-0)

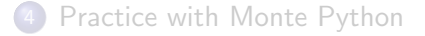

Test a model with running tilt with Planck data

**• Copy** base.param **into** base\_r.param

data . experiments = ['Planck\_highl',' Planck\_lowl','lowlike']

```
data . parameters \lceil 'omega b'] = \lceil 2.2253 , None , None , 0.028 , 0.01 , 'cosmo']
data.parameters ['omega_cdm'] = [0.11919, None, None, 0.0027, 1, 'cosmo']<br>data.parameters ['HO'] = [67.802, None, None, 1.2, 1, 'cosmo']
                               = [67.802, None, None, 1.2, 1, 'cosmo']
data . parameters [{}^{\prime}A\_s^{\prime}] = [2.2177, 0, None, 0.055, 1. e-9, 'cosmo']<br>data . parameters [{}^{\prime}n\_s^{\prime}] = [0.96229, 0, None, -0.0074, 1, 'cosmo']= [0.96229, 0, None, 0.0074, 1, 'cosmo']data parameters \lceil'tau reio '] = [0.09463, 0, None , 0.013, 1, \cdot 'cosmo ']
```

```
data . parameters \mathsf{BA} \mathsf{LPPFL} , \mathsf{A} , \mathsf{A} , \mathsf{A} , \mathsf{A} , \mathsf{B} , \mathsf{A} , \mathsf{B} , \mathsf{A} , \mathsf{A} , \mathsf{A} , \mathsf{A} , \mathsf{A} , \mathsf{A} , \mathsf{A} , \mathsf{A} , \mathsf{A} , \mathsf{
```
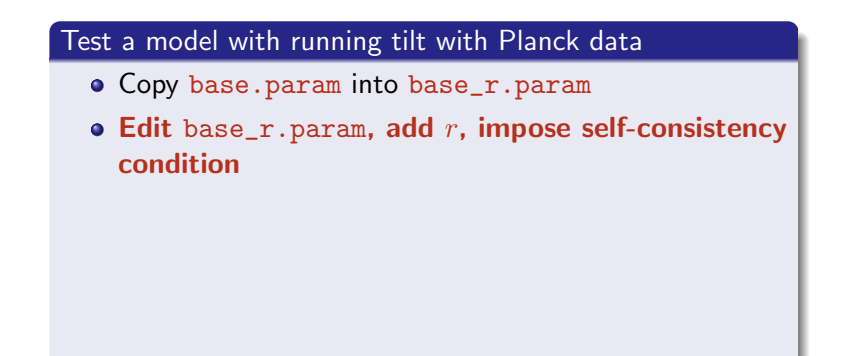

data . experiments =[ ' Planck\_highl ',' Planck\_lowl ','lowlike ']

<span id="page-68-0"></span>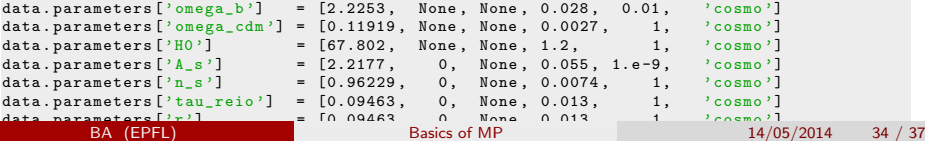

<span id="page-69-0"></span>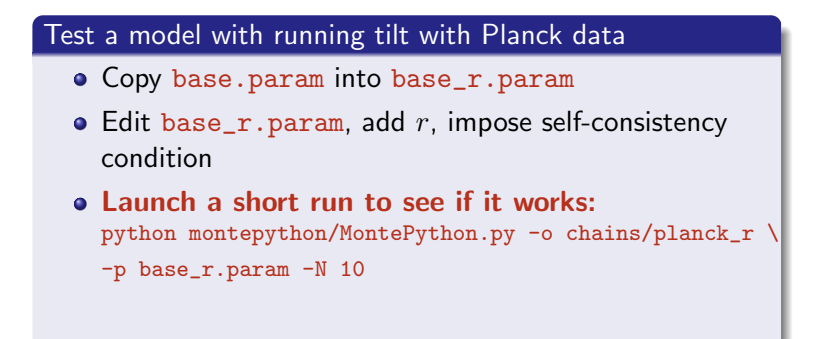

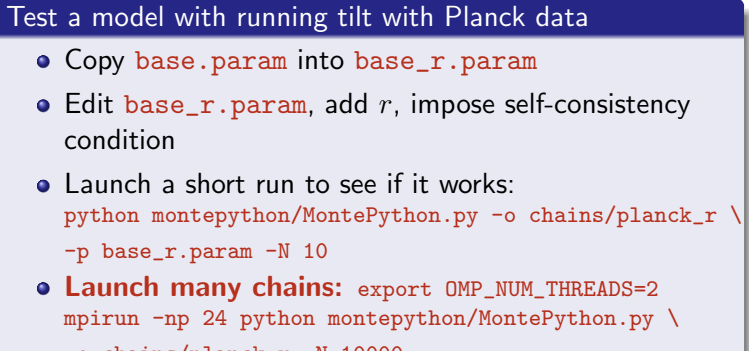

<span id="page-70-0"></span>-o chains/planck\_r -N 10000

# Analyzing and Plotting

#### After running longer chains

- do: python montepython/MontePython.py info chains/planck\_r/\*10000\*
- <span id="page-71-0"></span>use the output covariance matrix as an input (new chains!)
# **Outline**

## [Code Structure](#page-2-0)

[Important Modules in \(some\) detail](#page-25-0)

### **[Usage](#page-66-0)**

<span id="page-72-0"></span>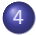

### 4 [Practice with Monte Python](#page-72-0)

# **Exercices**

## I) Hst, SN, BAO

Make a ΛCDM run with Hubble Space Telescope, Super Novae and BAO data. Look at montepython/likelihoods for the names.

#### II) Have fun with classy

Use the classy wrapper in a Python interpreter (notebook) to redo yesterday's exercices (see [https:](https://github.com/lesgourg/class_public/wiki/Python-wrapper)

[//github.com/lesgourg/class\\_public/wiki/Python-wrapper](https://github.com/lesgourg/class_public/wiki/Python-wrapper)).

#### III) Installing Planck likelihood

and trying it with base.param

<span id="page-73-0"></span><http://pla.esac.esa.int/pla/aio/planckProducts.html>